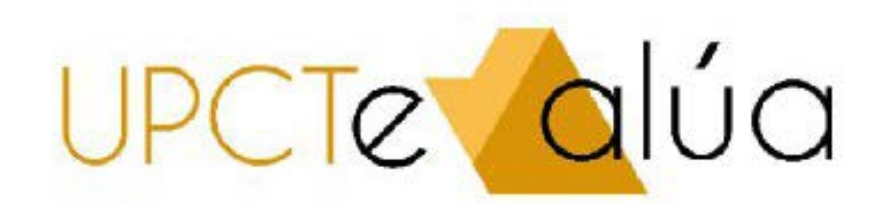

Guía para el profesor

**Primer paso:** en Aula virtual, insertar en el curso (grupo si habéis definido un grupo para el examen) el enlace a herramienta externa

Es exactamen igual que p enlazar un vídeo de **UPCTmedia** 

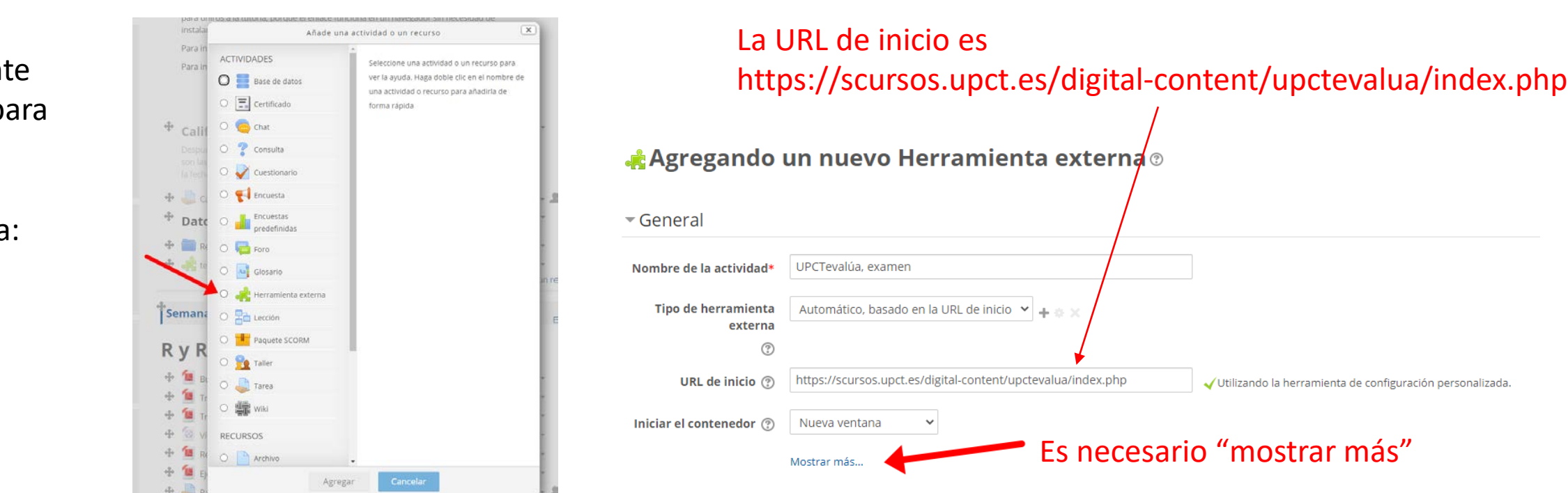

Dejar la actividad oculta

# **Primer paso:** en Aula virtual, insertar en el curso (grupo si habéis definido un grupo para el examen) el enlace a

herramienta externa

Dejar la actividad

oculta

Agregando un nuevo Herramienta externa o

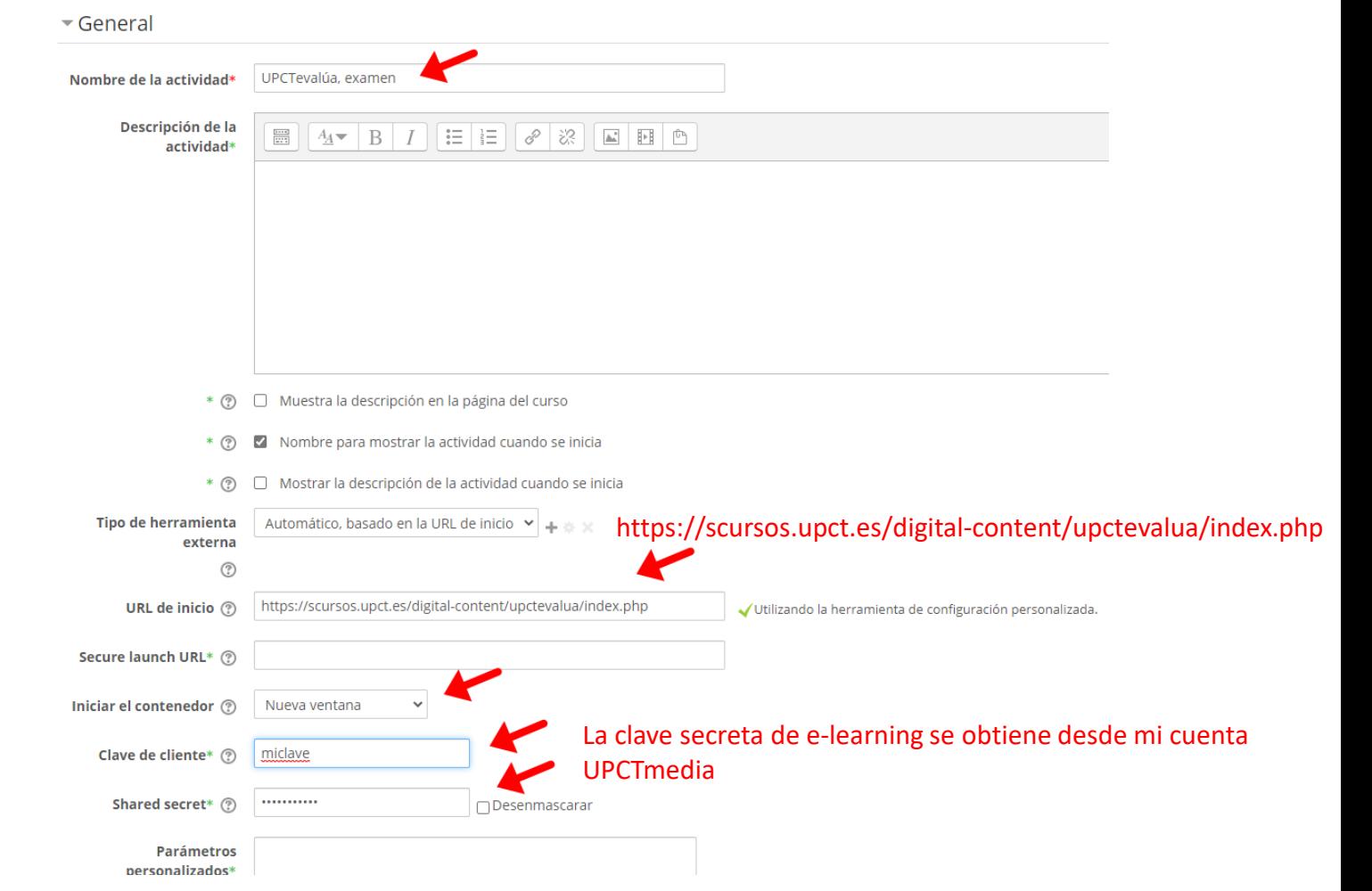

## **Segundo paso:** el día de la prueba accedemos a la actividad a través del Aula Virtual

Puedo añadir docentes que vigilarán conmigo el examen

Cambiar la actividad a visible una vez pulsamos el botón "Iniciar examen" y accedemos al panel de control.

Panel de Docente Introduce los DNIs de los docentes que participarán en el examen: 00000000A **NOMBRE DEL DOCENTE** Añadir otro docente Iniciar examen → Cuando aparezcan a la izquierda todos los Solo pincho aquí si quiero añadir un segundo docente que docentes que vigilarán el examen aparte de mi, vigile aparte del primero y de mi puedo iniciar el examen

# El resto de docentes que me ayudarán acceden desde: https://evalua.upct.es/docente/

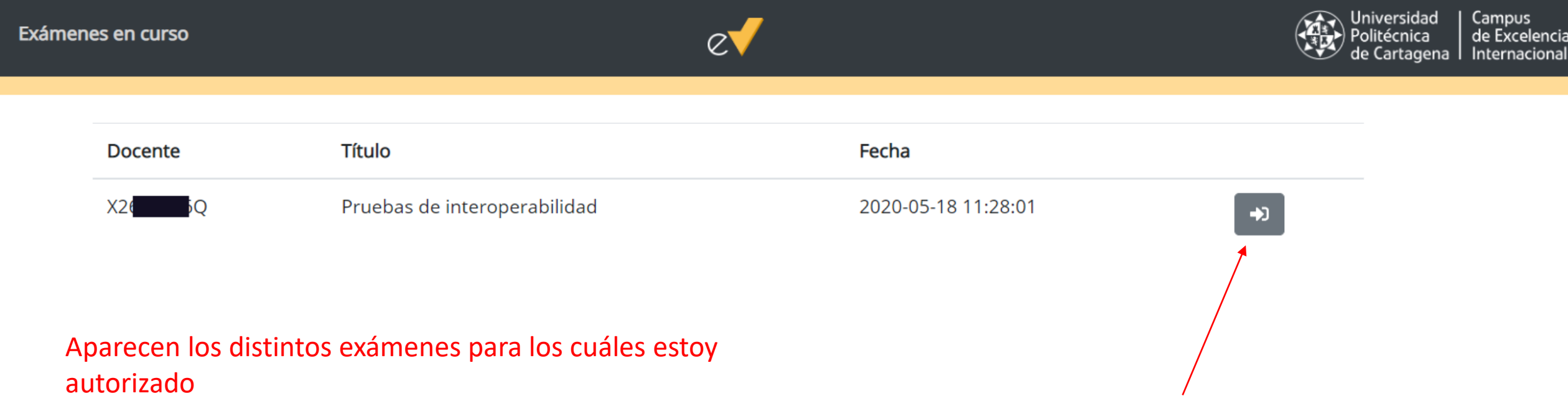

Para acceder a UPCTevalúa para este examen

### Accedo al panel de control

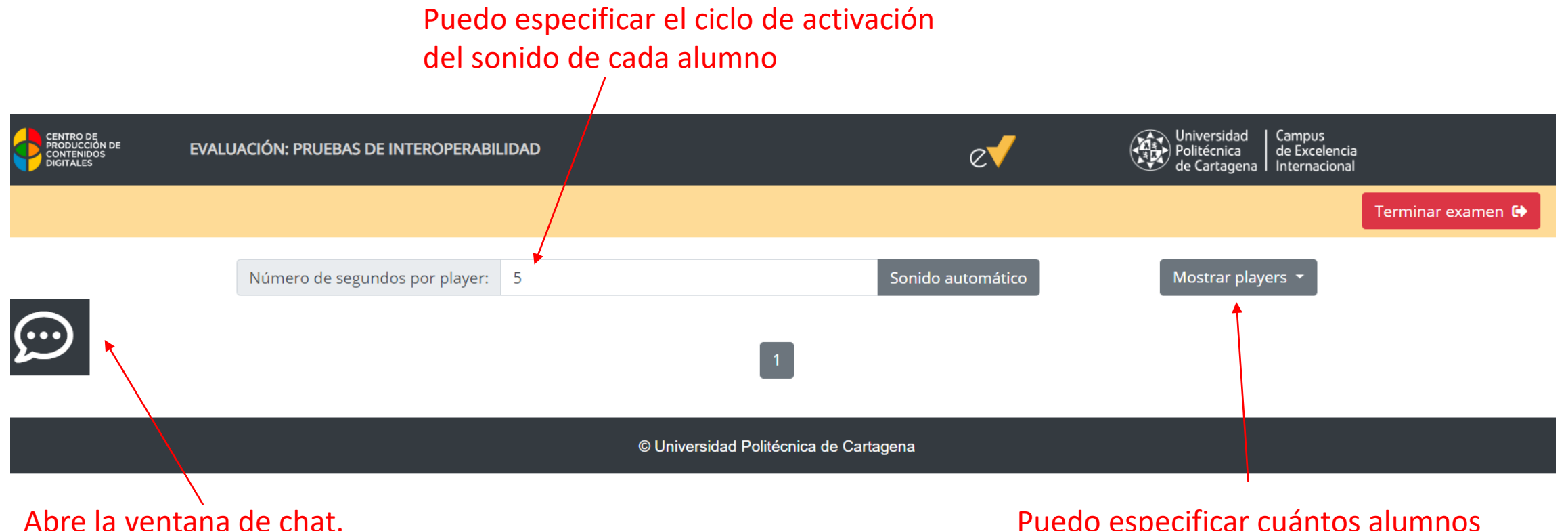

Se produce un sonido si hay un mensaje nuevo

Puedo especificar cuántos alumnos quiero visualizar por panel

En esta captura de pantalla, todavía no ha accedido ningún alumno a través del enlace del Aula Virtual

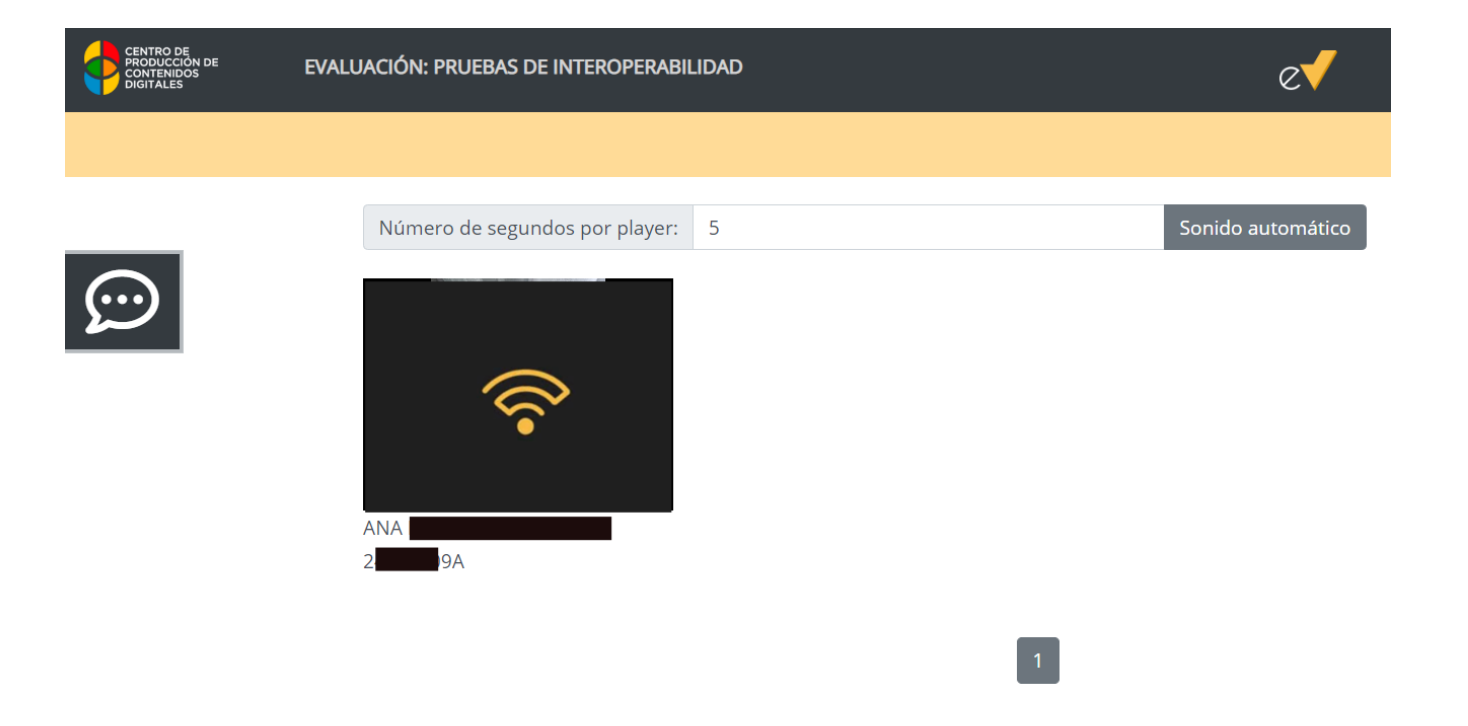

La primera alumna ha entrado vía el enlace, pero todavía no está retransmitiendo vía GoCoder

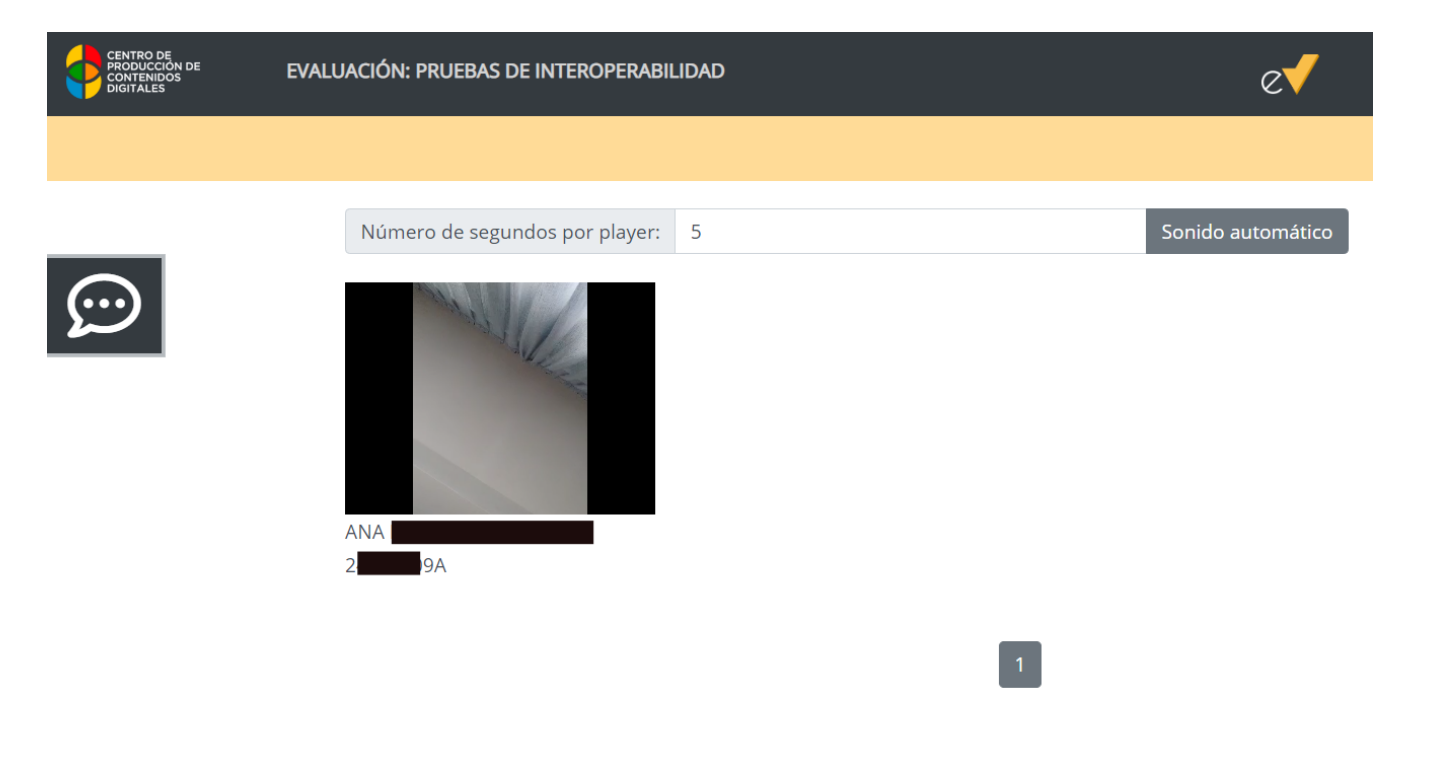

La primera alumna ha iniciado la retransmisión

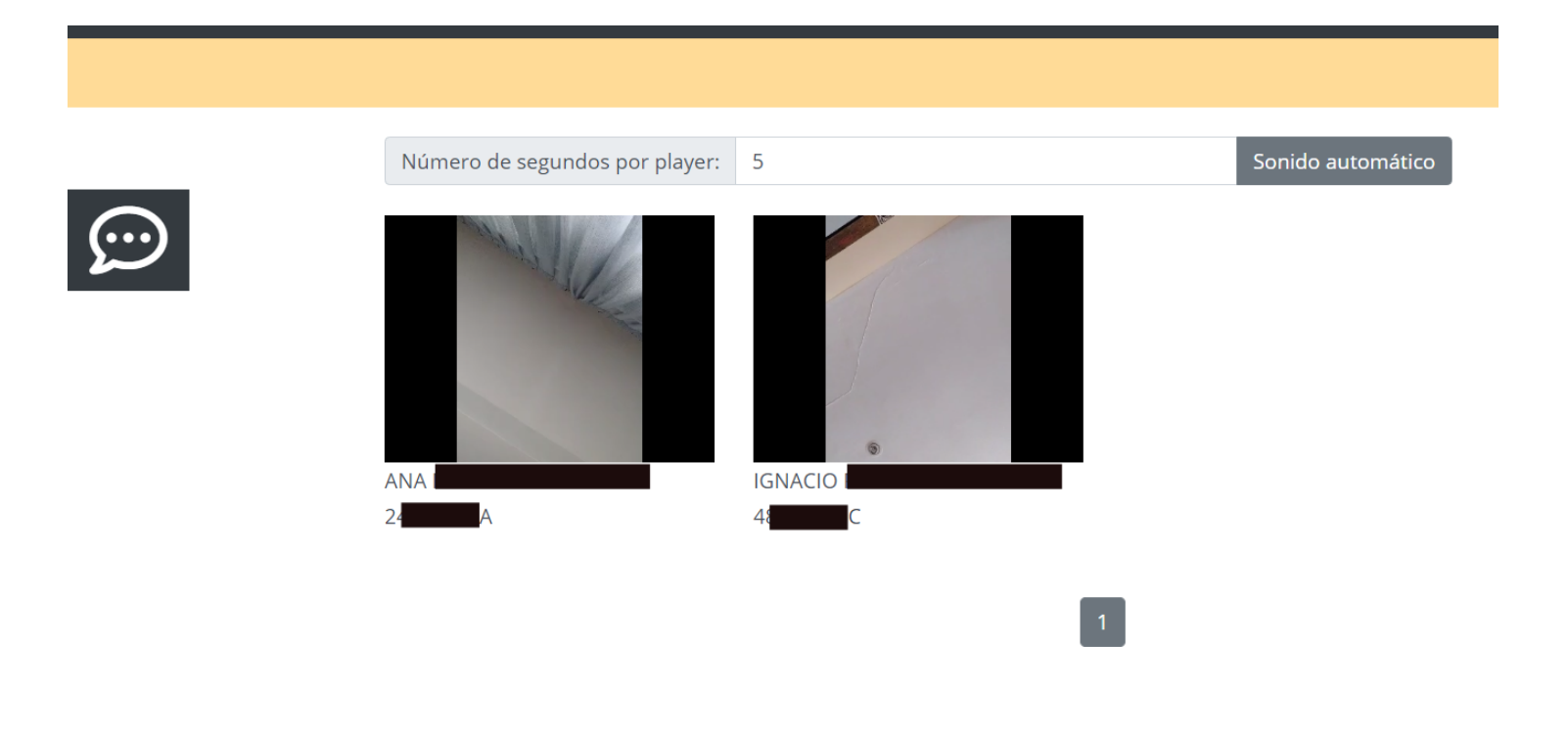

Se ha sumado un segundo alumno

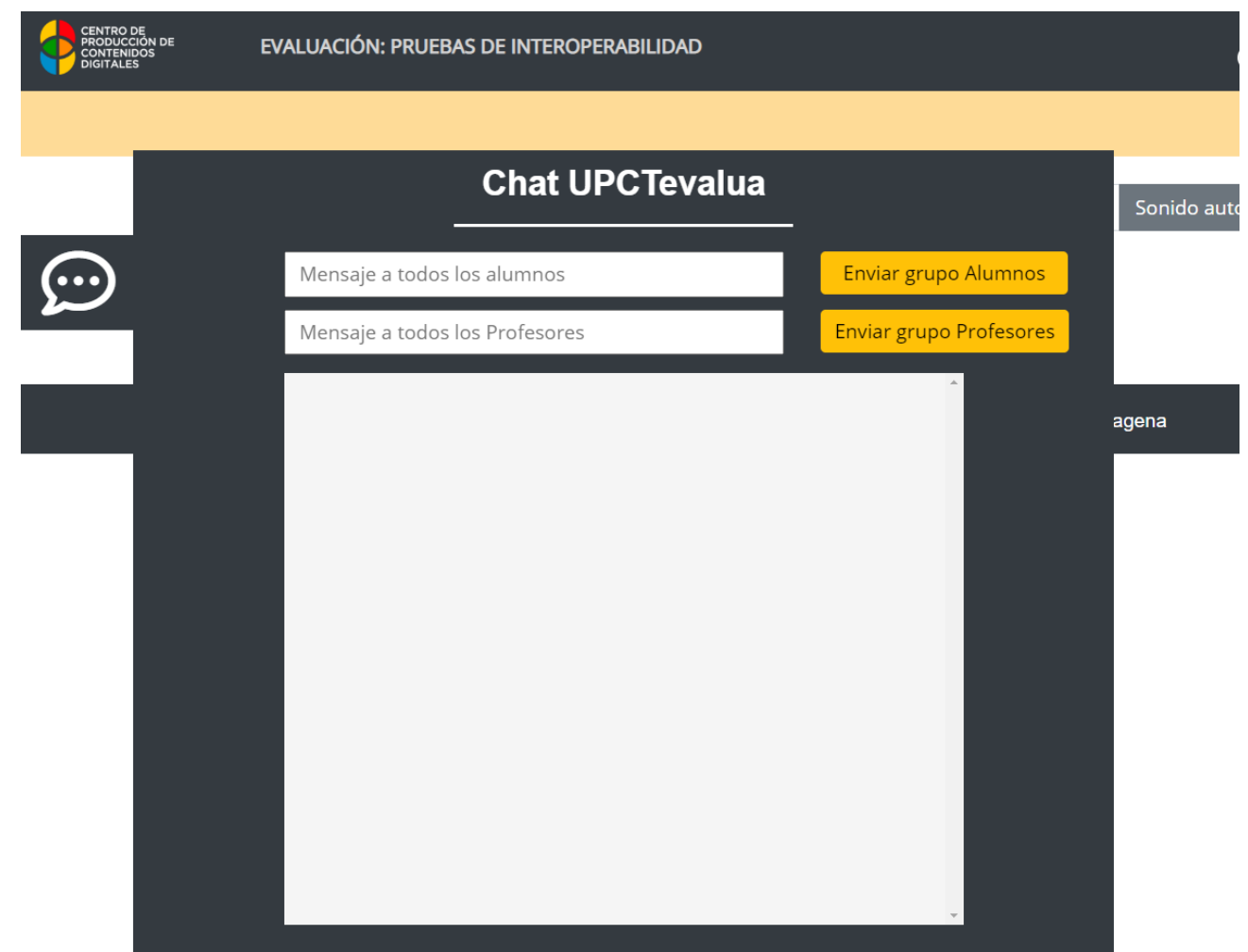

Puedo enviar un mensaje al grupo de todos los alumnos Puedo enviar un mensaje al grupo de profesores que vigilan conmigo

Si un alumno me manda un mensaje, solo lo veo yo

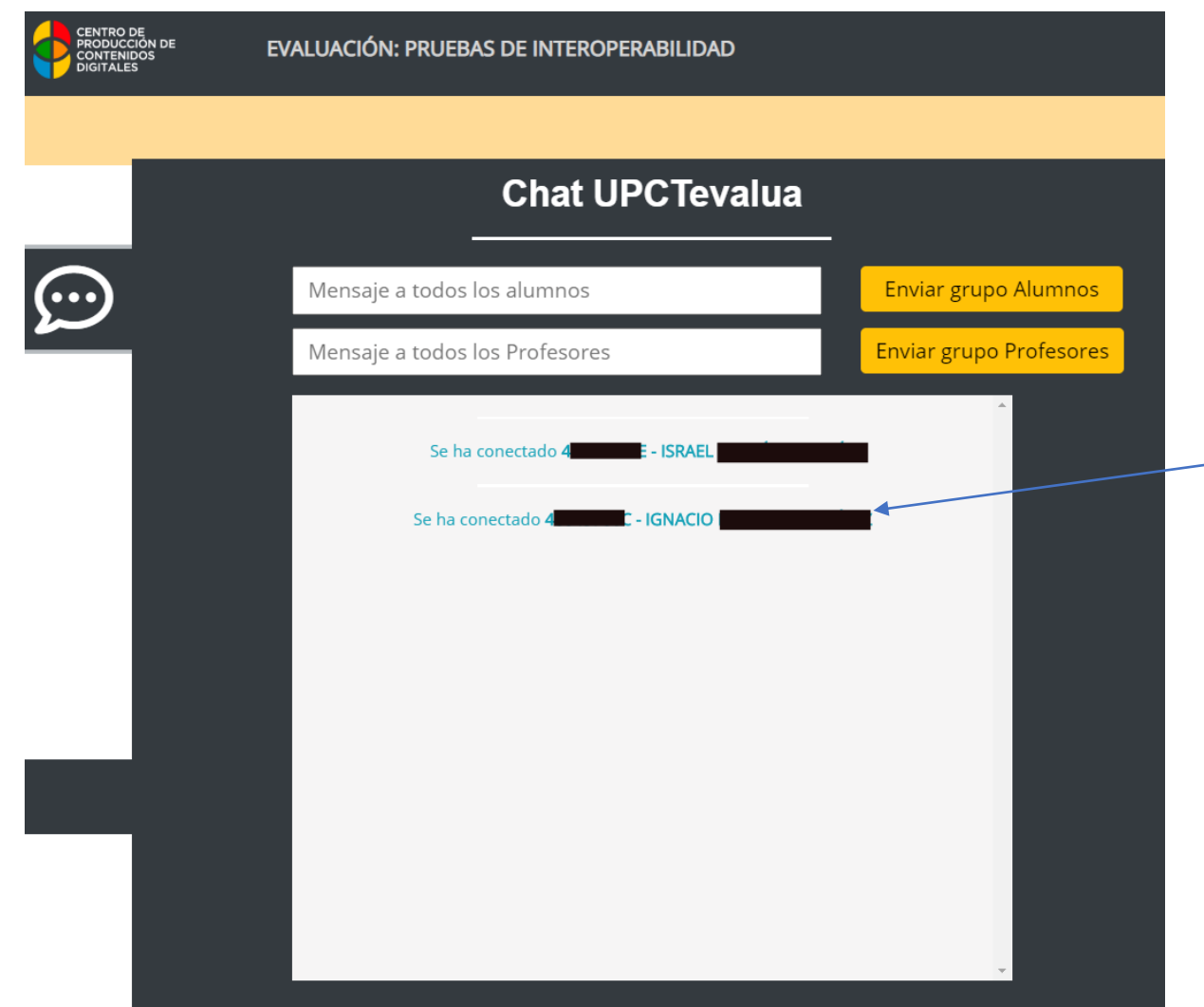

A medida que los alumnos van entrando a través del enlace del Aula Virtual, van apariendo en el chat.

Para mandar un mensaje privado a un alumno en particular, pincho en su nombre en el chat

### Preguntas frecuentes

#### 1**. Con qué número máximo de alumnos puedo usar UPCTevalúa**

No hay límite del punto de vista del sistema, pero hay que tener en cuenta que, cuántos más alumnos, más complicado es gestionar la vigilancia. Es difícil que un profesor pueda encargarse de más de 20 alumnos, por ejemplo. Por ello, es necesario contar con más profesores para la vigilancia del examen.

#### 2. **¿Debo solicitar el poder usar UPCTevalúa para mi examen?**

Sí, lo indico por la aplicación de convocatorias. Es importante poder planificar el número de alumnos simultáneos que se van a conectar. No se va a poder acceder a la aplicación si no se ha solicitado con anterioridad.

#### 3. **Y para hacer un simulacro con UPCTevalúa?**

Es muy recomendable realizar un simulacro con mis alumnos, aunque ellos pueden hacer la comprobación del sistema en auto-servicio aquí: <https://evalua.upct.es/pruebas/>

Para realizar un simulacro, también es necesario reservar. Vamos a habilitar un formulario para ellos en el CPCD.

### Preguntas frecuentes

#### 4. **¿Cuál es la diferencia con Teams, o con Zoom?**

Teams o Zoom son herramientas de videoconferencia. Requieren más ancho de banda, su chat no es apropiado para exámenes porque todos los conectados pueden ver las preguntas. Las grabaciones son públicas y pueden ser descargadas por todos los estudiantes. Su instalación en el teléfono móvil es excesivamente intrusiva desde el punto de vista del acceso a la información contenida en él.

#### **5. Qué pasa si he añadido un profesor para ayudarme y no aparece?**

Ahora mismo, no se pueden reasignar los alumnos que tenía a otros profesores. Por lo tanto, se recomienda autorizar los profesores justo antes del examen, cuando se ha comprobado que están dispuestos y preparados.